スマート園芸メールサービス

## アドレス変更の手順

情報の配信先を変更したい方は、以下の手順で登録作業をお願いします。

- 1 メール作成と送信
	- $(1)$  宛先「[a17201@pref.yamaguchi.lg.jp](mailto:a17201@pref.yamaguchi.lg.jp)」
	- (2)件名「スマート園芸情報のアドレス変更」
	- (3)本文「変更前のアドレス」と「変更後のアドレス」

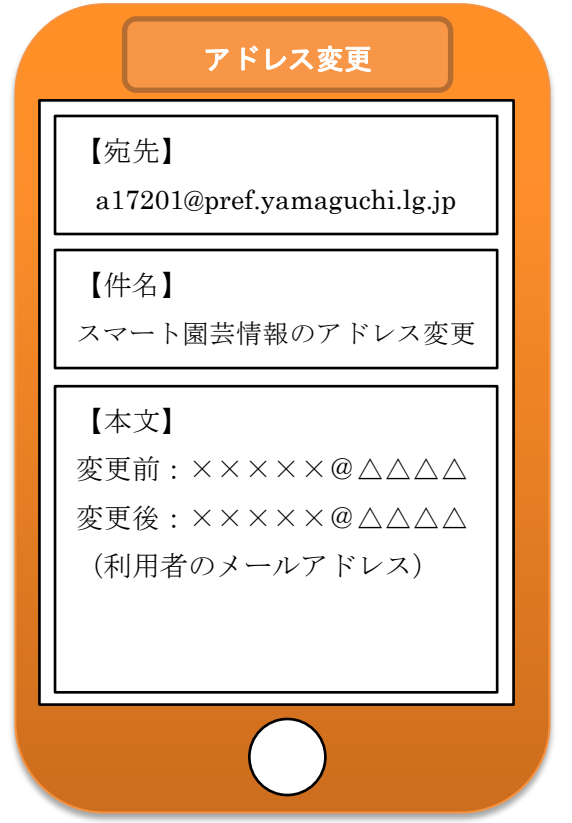

## 2 登録完了、問い合わせ先

担当者から登録完了をお知らせするメールが届いたら完了です。1週間以 上経過してお知らせが届かない場合は、お手数ですが下記までご連絡くださ い。

 <問い合わせ先> 山口県農林総合技術センター園芸作物研究室 スマート園芸研究会担当 TEL:083-927-7026